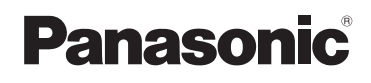

# **Manuel d'utilisation Fonctions de base**

Appareil photo numérique

Modèle DMC-ZS8

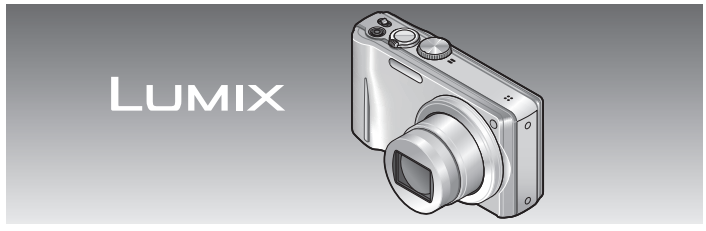

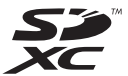

Avant de raccorder, régler ou utiliser l'appareil, il est recommandé de lire attentivement le manuel d'utilisation.

**Des instructions plus détaillées sont présentes dans le manuel d'utilisation des fonctions avancées (format pdf) fourni sur le CD-ROM. Installez-le sur votre ordinateur pour en faire la lecture.**

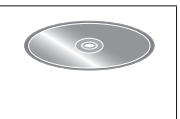

**Pour de I'aide, composez le 1-800-99-LUMIX (1-800-995-8649) ou envoyez un courriel à : lumixconcierge@ca.panasonic.com**

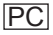

#### **À notre clientèle, Merci d'avoir choisi Panasonic!**

Vous avez acheté l'un des appareils les plus perfectionnés et les plus fiables actuellement sur le marché. Utilisé selon les directives, il vous apportera, ainsi qu'à votre famille, des années de plaisir. Veuillez prendre le temps de remplir les informations ci-dessous.

Le numéro de série se trouve sur l'étiquette située sur le dessous de votre appareil photo. **Conservez le présent manuel** afin de pouvoir le consulter au besoin. Il est à noter que les illustrations des touches, des composantes, des menus à l'écran, etc. dans ce manuel peuvent être quelque peu différentes de leur apparence réelle.

#### **Il importe de respecter les droits d'auteur.**

• L'enregistrement de bandes ou de disques préenregistrés ou de tout matériel publié ou diffusé pour un usage autre que strictement personnel peut enfreindre les lois sur les droits d'auteur. L'enregistrement de certain matériel, même à des fins personnelles, peut aussi être interdit.

N<sup>o</sup> de modèle N<sup>o</sup> de série

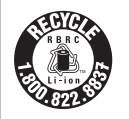

L'appareil que vous vous êtes procuré est alimenté par une batterie au lithium-ion recyclable. Pour des renseignements sur le recyclage de la batterie, veuillez composer le 1-800-8-BATTERY.

# **Précautions à prendre**

#### LA PRISE DE COURANT DOIT SE TROUVER À PROXIMITÉ DE L'APPAREIL ET ÊTRE FACILEMENT ACCESSIBLE.

Cet appareil numérique de la classe B est conforme à la norme NMB-003 du Canada.

## **AVERTISSEMENT :**

POUR RÉDUIRE LES RISQUES D'INCENDIE, DE CHOC ÉLECTRIQUE OU DE DOMMAGES À L'APPAREIL :

- N'EXPOSEZ PAS CET APPAREIL À LA PLUIE, À L'HUMIDITÉ, À L'ÉGOUTTEMENT OU AUX ÉCLABOUSSEMENTS, ET NE PLACEZ SUR L'APPAREIL AUCUN OBJET REMPLI DE LIQUIDE, TEL UN VASE;
- UTILISEZ EXCLUSIVEMENT LES ACCESSOIRES RECOMMANDÉS;
- NE RETIREZ PAS LE COUVERCLE (OU LE PANNEAU ARRIÈRE); IL N'Y A AUCUNE PIÈCE RÉPARABLE PAR L'UTILISATEUR À L'INTÉRIEUR. CONFIEZ TOUTE RÉPARATION À UN TECHNICIEN DE SERVICE QUALIFIÉ.

#### ■**Plaque signalétique**

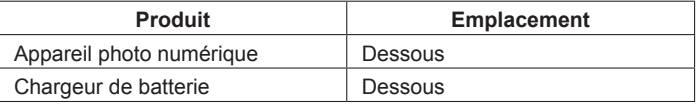

### ■**À propos du bloc-batterie**

### **ATTENTION**

Batterie (batterie au lithium-ion)

- Utilisez l'appareil spécifié pour recharger la batterie.
- N'utilisez la batterie avec aucun autre appareil que l'appareil spécifié.
- Évitez que de la saleté, du sable, des liquides ou d'autres corps étrangers n'entrent en contact avec les bornes.
- Ne touchez pas les bornes des fiches (+ et −) avec des objets métalliques.
- Évitez de démonter, remodeler, chauffer ou jeter au feu.
- Si de l'électrolyte entre en contact avec vos mains ou vos vêtements, lavez-les avec beaucoup d'eau.

Si de l'électrolyte entre en contact avec vos yeux, ne les frottez pas. Rincez-vous les yeux avec beaucoup d'eau, puis consultez un médecin.

### **ATTENTION**

Danger d'explosion si la batterie n'est pas remplacée correctement. Remplacez-la uniquement par une batterie identique ou du même type recommandée par le fabricant. Suivez les instructions du fabricant pour jeter les batteries usées.

- N'exposez pas la batterie à la chaleur et tenez-la éloignée de toute flamme.
- Ne laissez pas la ou les batteries dans un véhicule exposé au soleil avec vitres et portes fermées pendant une longue période de temps.

#### **Avertissement**

Risque d'incendie, d'explosion et de brûlures. Ne pas démonter, chauffer à plus de 60 °C (140 °F) ou incinérer.

#### ■**À propos du chargeur de batterie**

#### **ATTENTION!**

**NE PAS INSTALLER CET APPAREIL DANS UNE BIBLIOTHÈQUE, UNE ARMOIRE OU TOUT AUTRE ESPACE CONFINÉ. S'ASSURER QUE LA VENTILATION DE L'APPAREIL EST ADÉQUATE. AFIN D'ÉVITER TOUT RISQUE DE CHOC ÉLECTRIQUE OU D'INCENDIE DÛ À UN SURCHAUFFEMENT, S'ASSURER QUE DES RIDEAUX OU TOUT OBJET QUELCONQUE NE BOUCHENT LES ÉVENTS D'AÉRATION DE L'APPAREIL.**

#### **Chargeur de batterie**

Ce chargeur fonctionne sur le secteur entre 110 V et 240 V. Toutefois :

- aux États-Unis et au Canada, le chargeur doit être branché sur une prise secteur de 120 V seulement;
- Lors du branchement à une prise secteur à l'extérieur des États-Unis ou du Canada, utilisez un adaptateur conforme à la configuration de la prise secteur.

#### ■**Utilisation de l'appareil**

- N'utilisez pas un câble AV autre que celui fourni.
- N'utilisez pas un câble de connexion USB autre que celui fourni.

**Éloignez l'appareil le plus possible de tout dispositif émettant un champ électromagnétique (tel un four à micro-ondes, un téléviseur, une console de jeux vidéo, etc.).**

- Si vous utilisez l'appareil sur le dessus ou à proximité d'un téléviseur, les images ou le son pourraient être déformés par son champ électromagnétique.
- N'utilisez pas l'appareil à proximité d'un téléphone cellulaire car l'interférence pourrait perturber les images et le son.
- Les puissants champs magnétiques produits par des haut-parleurs ou de gros moteurs électriques peuvent endommager les données ou distordre les images.
- Le champ électromagnétique créé par un microprocesseur peut nuire à l'appareil et perturber l'image et le son.
- Dans le cas où l'appareil serait perturbé par un champ électromagnétique et cesserait de fonctionner adéquatement, mettez-le hors marche et retirez-en la batterie ou débranchez l'adaptateur secteur (DMW-AC5PP, en option). Remettez la batterie en place ou rebranchez l'adaptateur secteur, puis remettez l'appareil en marche.

#### **N'utilisez pas l'appareil à proximité d'un émetteur radio ou de lignes à haute tension.**

• Si des prises de vues sont faites à proximité d'un émetteur radio ou de lignes à haute tension, les images et les sons enregistrés pourraient en être affectés.

#### **-Si ce symbole apparaît-**

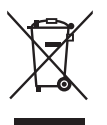

**Information sur la mise au rebut dans les pays n'appartenant pas à l'Union européenne** Ce symbole est uniquement valide dans l'Union européenne. Si vous désirez mettre ce produit au rebut, contactez l'administration locale ou le revendeur et informez-vous de la bonne façon de procéder.

### **Avant utilisation**

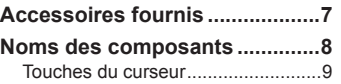

#### **Préparatifs**

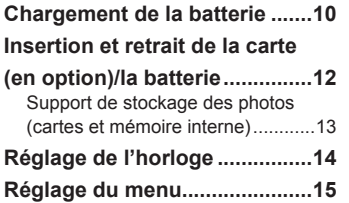

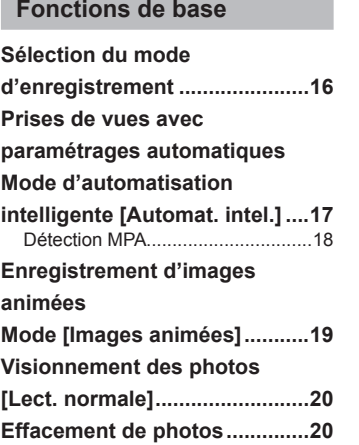

### **Divers**

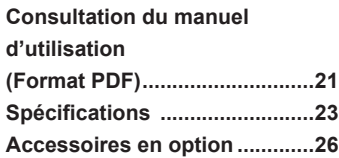

# **Table des matières Accessoires fournis**

**Précautions à prendre................2** Vérifiez que tous les accessoires sont inclus avant d'utiliser l'appareil photo. Les numéros de modèle indiqués sont à jour en date de janvier 2011.

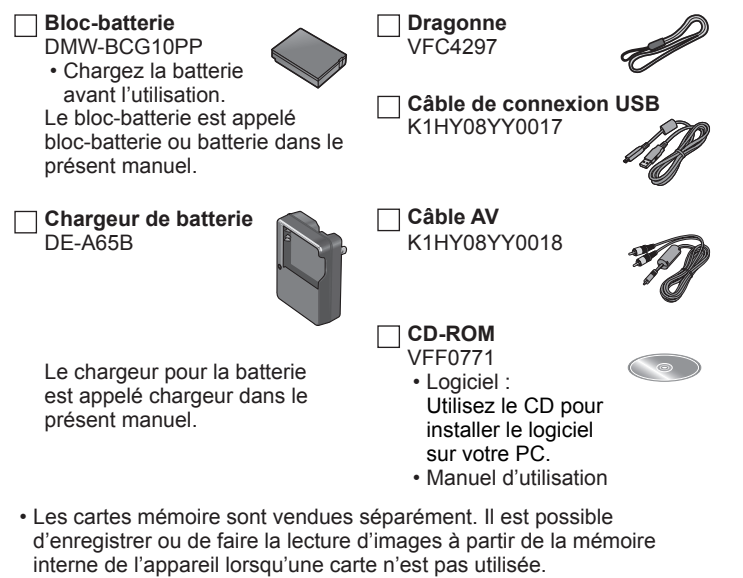

- Si l'un des accessoires a été perdu, veuillez téléphoner au 1-800-99-LUMIX (1-800-995-8649) pour plus de détails sur le remplacement des pièces.
- Veuillez disposer des emballages de façon appropriée.
- Conservez les petites pièces dans un endroit sécuritaire, hors de portée des enfants.

# **Noms des composants**

Les écrans et illustrations utilisés dans ce manuel peuvent être différents du produit en tant que tel.

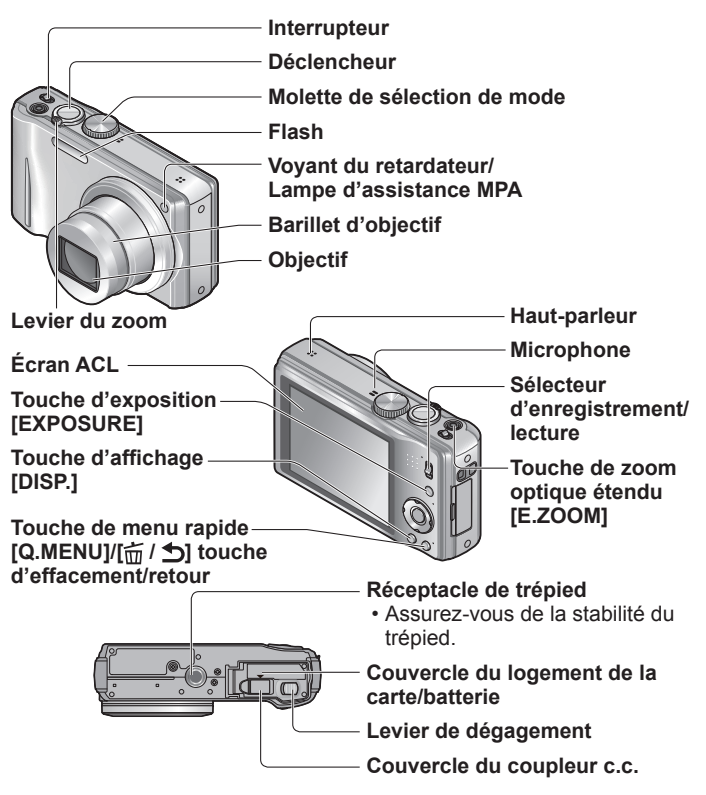

- ●N'utilisez que l'adaptateur secteur Panasonic (DMW-AC5PP; en option).
- ●Lors de l'utilisation de l'adaptateur secteur, assurez-vous d'utiliser le coupleur c.c. (DMW-DCC5; en option) et l'adaptateur secteur (DMW-AC5PP; en option) Panasonic.

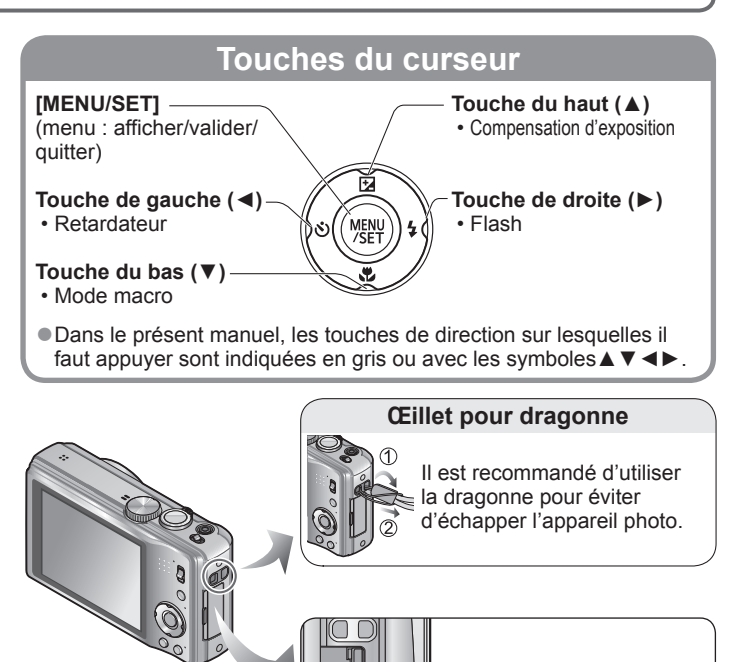

●Il est recommandé d'utiliser une batterie suffisamment chargée, ou l'adaptateur secteur lors de l'enregistrement d'images animées.

●Si, pendant l'enregistrement d'images animées à l'aide d'un adaptateur secteur, l'alimentation est coupée en raison d'une panne de courant ou l'adaptateur secteur est débranché, etc., les images animées ne seront pas enregistrées.

**Prise de sortie AV/numérique** 

**[AV OUT/DIGITAL]**

#### ■**À propos des batteries qu'il est possible d'utiliser avec cet appareil**

La batterie pouvant être utilisée avec cet appareil est le modèle DMW-BCG10PP.

**Il a été découvert que des batteries de contrefaçon ressemblant beaucoup au produit original sont disponibles à l'achat sur certains marchés. Certaines de ces batteries ne sont pas correctement protégées par la protection interne et ne répondent pas aux normes de sécurité concernées. Il est possible que ces batteries puissent exploser ou présenter un risque d'incendie. Sachez que Panasonic ne saurait être tenue responsable d'aucun accident ni d'aucune défectuosité causé par l'utilisation d'une batterie de contrefaçon. Afin d'assurer que vous utilisez un produit sécuritaire, nous vous recommandons d'utiliser une batterie Panasonic authentique.**

- **Utilisez le chargeur et la batterie recommandés pour cet appareil.**
- **Cet appareil a une fonction qui peut identifier les batteries utilisables. La batterie exclusive (DMW-BCG10PP) est prise en charge par cette fonction. Les seules batteries conçues pour cet appareil sont les batteries Panasonic authentiques ou les batteries fabriquées par d'autres compagnies et certifiées par Panasonic. (Les batteries qui ne peuvent pas prendre en charge cette fonction ne peuvent pas être utilisées.) Panasonic ne peut pas garantir la qualité, le rendement ou la sécurité de batteries fabriquées par d'autres compagnies et qui ne sont pas des batteries Panasonic authentiques.**
- **La batterie n'est pas chargée lors de l'achat de l'appareil photo. Chargez la batterie et réglez l'heure avant de l'utiliser.**
- **Chargez la batterie avec le chargeur à l'intérieur à une température entre 10 °C et 30 °C (50 °F et 86 °F).**

#### **Insérez la batterie dans le chargeur en alignant les connecteurs.** Assurez-vous que l'étiquette [LUMIX] est vers le

**1 2**

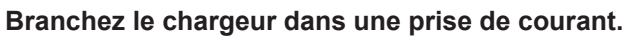

## **Voyant de charge ([CHARGE])**

**Allumé :** La recharge est en cours (environ 130 minutes si la batterie est complètement épuisée) **Éteint :** La recharge est terminée

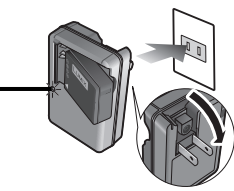

# **Retirez la batterie du chargeur à la fin du chargement.**

■**Guide des capacités d'enregistrement (images/durées d'enregistrement)**

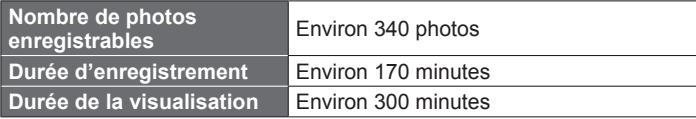

#### **Conditions d'enregistrement selon les normes CIPA**

- CIPA est l'acronyme de [Camera & Imaging Products Association].
- Mode [Programme EA]
- Température ambiante : 23 °C (73,4 °F)/Humidité relative : 50 % avec écran à cristaux liquides en fonction.
- Utilisation de la carte mémoire SD de marque Panasonic (32 Mo).
- Utilisation de la batterie fournie.
- Démarrage de l'enregistrement 30 secondes après la mise sous tension de l'appareil photo. (Lorsque la fonction de stabilisateur optique de l'image est réglée sur [OUI].)
- Prise de vue une fois toutes les 30 secondes, avec déclenchement du flash une fois sur deux.
- Rotation du levier du zoom de la position téléobjectif à grand-angle et inversement pour chaque prise de vue.
- Mise hors marche de l'appareil photo à toutes les 10 prises de vues et attente jusqu'à ce que la température de la batterie baisse.

Le nombre d'images enregistrables ou la durée d'utilisation disponible peuvent varier selon l'environnement et les conditions d'utilisation. Les données peuvent être réduites lors de l'utilisation répétée du flash, du zoom ou d'autres fonctions ou lors de l'utilisation dans des conditions de basses températures.

haut.

# **Insertion et retrait de la carte (en option)/la batterie**

**Mettez l'appareil photo hors marche, puis glissez le levier ( ) de dégagement vers la position [OPEN] avant d'ouvrir** 

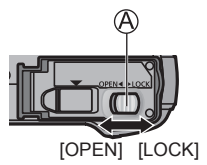

### **Introduisez la batterie et la carte en faisant attention au sens lors de l'insertion.**

- Batterie : Introduisez la batterie à fond jusqu'à ce qu'elle s'enclenche. Assurez-vous que le levier est en place.
- Carte : Introduisez la carte à fond jusqu'à ce qu'elle s'enclenche.

# **Refermez le couvercle.**

Glissez le levier vers la position de verrouillage [LOCK].

■ **Retrait**

- **Pour retirer la carte :**
- **Pour retirer la batterie :** déplacez le levier dans le sens de la flèche.
	- appuyez sur le centre.

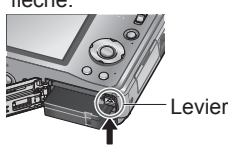

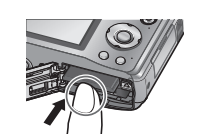

- ●Utilisez toujours une batterie de marque Panasonic (DMW-BCG10PP).
- ●Si une batterie autre que Panasonic est utilisée, nous ne pouvons garantir le bon fonctionnement de l'appareil.
- La carte pourrait être endommagée si elle n'est pas complètement insérée.

## **Support de stockage des photos (cartes et mémoire interne)**

#### ■**Mémoire interne (environ 70 Mo)**

●Il est possible d'utiliser la mémoire interne de l'appareil en tant que stockage temporaire lorsque la carte mémoire est pleine.

●Le temps d'accès à la mémoire interne pourrait être plus long que pour une carte mémoire.

#### ■**Cartes mémoire compatibles (en option)**

Les cartes suivantes sont conformes à la norme SD (marque Panasonic recommandée)

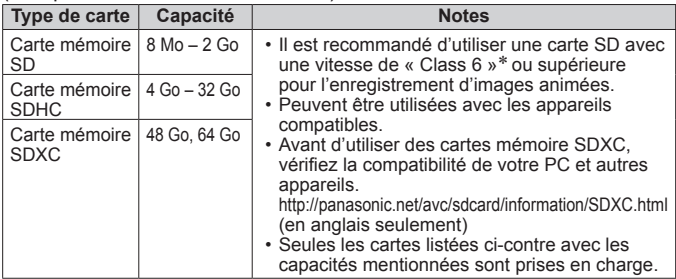

∗La classe de vitesse des cartes SD fait référence aux vitesses d'écriture prises en charge. Vérifiez la vitesse de la carte SD en consultant son étiquette ou tout autre matériel afférant à la carte.

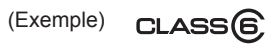

- Pour des informations à jour : http://panasonic.jp/support/global/cs/dsc/ (en anglais seulement)
- ●Rangez les cartes mémoire hors de la portée des enfants afin qu'ils ne puissent pas l'avaler.

# **Réglage de l'horloge Réglage du menu**

L'horloge n'est pas réglée lors de l'achat de l'appareil photo.

- **Mettez l'appareil photo en marche** ( $\mathbb{\triangle}$ ).
- **Appuyez sur [MENU/SET] ( ) pendant l'affichage du message.**

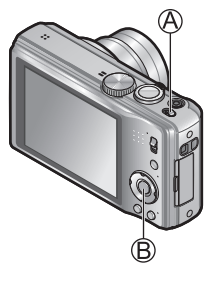

- **Appuyez sur ◄►pour sélectionner les rubriques (année, mois, jour, heure, minute, l'ordre de leur affichage ou le format de l'affichage), puis sur ▲▼pour effectuer le réglage.**
	- Pour annuler  $\rightarrow$  appuyez sur  $\left[\frac{1}{10}\right]$ .

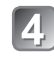

# **Appuyez sur [MENU/SET].**

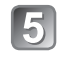

#### **Validez les réglages puis appuyez sur [MENU/SET].**

- Pour revenir à l'écran précédent, appuyez sur  $[\pi/2]$ .
- Mettez l'appareil en marche à nouveau et vérifiez le format d'affichage de l'heure.

### ■**Changement du réglage de l'horloge**

Sélectionnez [Régl.horl.], à partir du menu [Enr.] ou [Config.], puis passez aux étapes  $\mathbb{R}$  et  $\mathbb{Z}$ .

Reportez-vous aux procédures suivantes pour piloter les menus. **Exemple : Réglage de [Mode ACL] de [NON] à**  $\overline{A}$ **<sup>\*</sup> dans le mode [Programme EA]** 

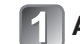

**Appuyez sur [MENU/SET] pour afficher le menu (WERE)** 

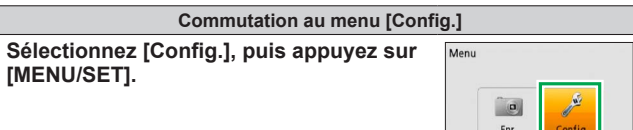

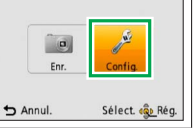

**Appuyez sur ▲▼ et sélectionnez [Mode ACL], puis appuyez sur [MENU/SET].**

```
Config.
                            2/6d Volume
C. Mém rén ners
ACL Mode AC
GEE Grille de ret.
Permet de sélectionner le paramét
b Annul.
                 Sélect. « Réc
```
• Selon la rubrique sélectionnée, le réglage de celle-ci pourrait ne pas s'afficher ou s'afficher différemment.

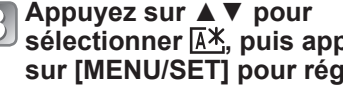

- sélectionner  $\overline{A}X$ , puis appuyez **sur [MENU/SET] pour régler.**
- **Appuyez à plusieurs reprises sur [ / ] pour fermer le menu.**

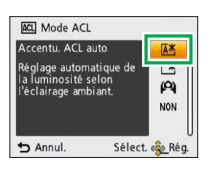

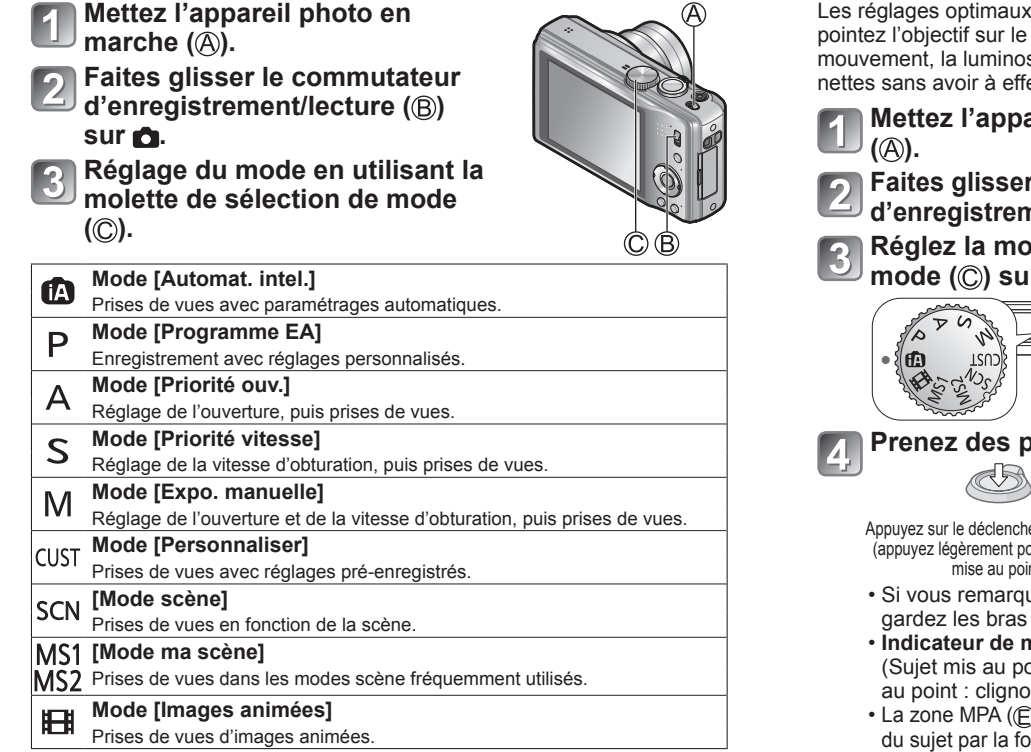

## Sélection du mode d'enregistrement du mode d'antongénistrement du prises de vues avec paramétrages automatiques **Mode d'automatisation intelligente [Automat. intel.]**

sont effectués automatiquement lorsque vous sujet, à partir des informations sur le visage, le sité et la distance, permettant de saisir des images ectuer les réglages manuellement.

- **Mettez l'appareil photo en marche**
- **Faites glisser le commutateur digth** ((B) sur **c**
- **Réglez la molette de sélection de mode ( ) sur .**

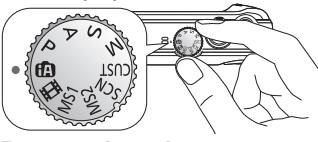

# **Prenez des photos.**

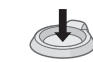

eur à mi-course (appuyez légèrement pour effectuer la nt)

Appuyez sur le déclencheur à fond (appuyez sur le déclencheur jusqu'au fond pour prendre la photo)

- uez du bougé, tenez l'appareil à deux mains, près du corps et les jambes écartées.
- $\mathsf{noise}$  au point ( $\mathsf{D}$ ) oint : allumé / N'est pas mis te)

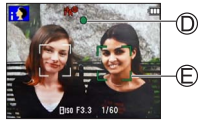

Déclencheur

e) est affichée autour du visage onction de détection de visage. Dans d'autres cas, la zone MPA est affichée à l'endroit sur le sujet qui est mis au point. • Mise au point :

max. grand-angle (W) : 3 cm (0,10 pi)/ max. téléobjectif (T) : 1 m (3,28 pi) et plus (7 × à 11 × correspond à 2 m (6,57 pi) jusqu'à ∞) **Prises de vues avec paramétrages automatiques**<br>Mode d'automatisation intelligente *[Automat, intel]* (Suite) Mode d'enregistrement : **Mode d'automatisation intelligente [Automat. intel.] (suite)** 

#### ■**Détection automatique de la scène**

L'appareil détecte la scène lorsqu'il est pointé sur le sujet et effectue automatiquement les réglages optimaux. L'icône de la scène détectée est affichée en bleu pendant 2 secondes.

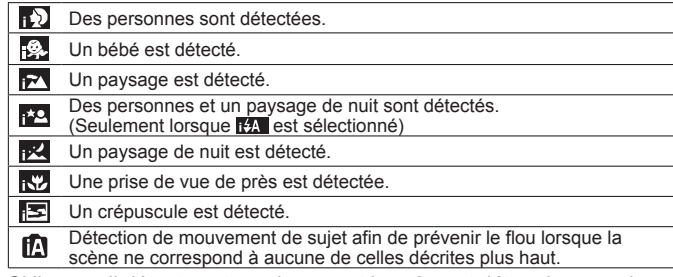

Si l'appareil détecte automatiquement la scène et détermine que des personnes en sont le sujet  $(\cdot)$ ,  $(\cdot)$ ,  $(\cdot)$ , la fonction de détection de visage est activée et les réglages de mise au point et d'exposition sont effectués en fonction des visages mémorisés.

# **Détection MPA**

L'appareil peut poursuivre la mise au point même si le sujet sur lequel la mise au point a été verrouillée (verrouillage MPA) bouge.

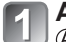

**Appuyez sur ▲.**

Icône de détection MPA

Zone de détection MPA

• Appuyez à nouveau sur ▲ pour annuler.

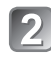

### **Alignez la zone de détection MPA sur le sujet, puis appuyez sur ▼ pour verrouiller.**

- La scène optimale est détectée pour le sujet sur lequel la mise au point a été verrouillée (verrouillage MPA).
- Réussite du verrouillage MPA : jaune
- Échec du verrouillage MPA : rouge (clignote)
- Appuyez sur ▼ pour annuler.

## **Enregistrement d'images animées Mode [Images animées]**

Permet l'enregistrement d'images animées avec piste sonore. (L'enregistrement en mode sourdine n'est pas possible. Le son est enregistré en monaural.) Le zoom peut également être utilisé pendant l'enregistrement.

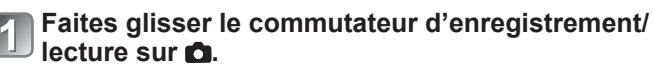

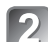

®

**Réglez la molette de sélection de mode sur 田.** 

# **Lancez l'enregistrement.**

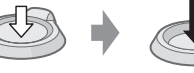

Appuyez à mi-course (Faites la mise au point) Appuyez à fond sur le déclencheur (Lancez l'enregistrement)

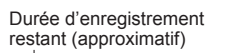

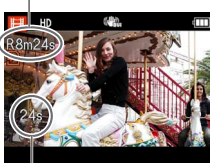

# **Arrêtez l'enregistrement.**

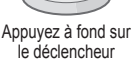

Temps d'enregistrement écoulé

- ●Relâchez immédiatement le déclencheur après avoir appuyé sur celuici à fond.
- ●Lorsque la carte est saturée, l'enregistrement s'arrête automatiquement.
- ●La taille d'un fichier d'images animées enregistré sans interruption ne peut dépasser 2 Go. (Même si la capacité restante excède 2 Go, la capacité restante disponible est reconnue comme étant de 2 Go au maximum).

**Visionnement des photos [Lect. normale] Mode lecture :** 

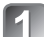

**Faites glisser le commutateur**  d'enregistrement/lecture (A) sur **►**.

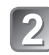

**Appuyez sur ◄ ► pour sélectionner l'image à afficher.**

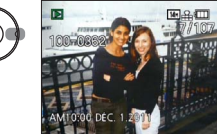

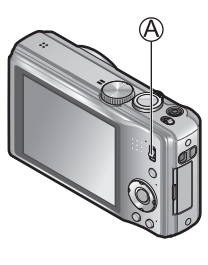

●Pour faire la lecture d'une séquence d'images animées, la sélectionner à l'aide des touches ◄ ou ►, puis appuyez sur ▲ pour lancer la lecture. ●Vous pouvez imprimer des photos en raccordant l'appareil photo à votre ordinateur ou imprimante ou avec votre carte SD dans un laboratoire photo.

**Effacement de photos Mode lecture :** 

Aucune photo effacée ne peut être récupérée.

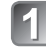

**Appuyez sur [** $\frac{1}{101}$  **/**  $\bigcirc$ **] (**  $\stackrel{?}{\otimes}$ **) pour supprimer l'image affichée.**

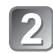

**Appuyez sur ◄ pour sélectionner [Oui], puis appuyez sur [MENU/SET] ( ).**

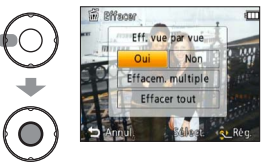

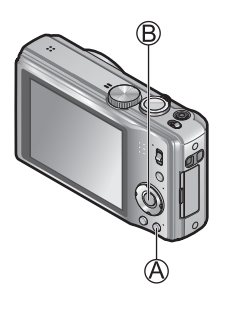

# **Consultation du manuel d'utilisation (Format PDF)**

Des instructions plus détaillées sont présentes dans le manuel d'utilisation des fonctions avancées (format pdf) fourni sur le CD-ROM. Installez-le sur votre ordinateur pour en faire la lecture.

## ■**Avec Windows**

**Mettez le PC en marche et introduisez le CD-ROM contenant le manuel d'utilisation (fourni).**

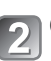

**Cliquez sur « Manuel d'utilisation ».**

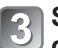

**Sélectionnez la langue puis cliquez sur « Manuel d'utilisation » pour lancer l'installation.**

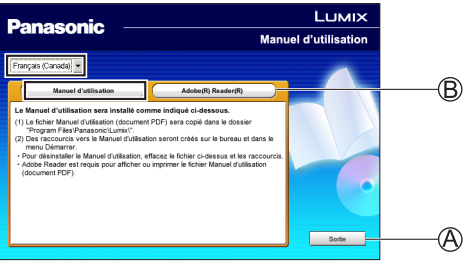

Pour revenir au menu d'installation. Voir à la page suivante.

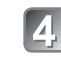

**Double-cliquez sur le raccourci « Manuel d'utilisation » affiché sur le bureau.**

# Consultation du manuel d'utilisation **Consultations**

**(Format PDF) (suite)**

#### ■**S'il n'est pas possible d'ouvrir le manuel d'utilisation (fichier au format PDF)**

La version 5.0 d'Adobe Acrobat Reader ou supérieure à la version 7.0 d'Adobe Reader ou supérieure est requise pour lire ou imprimer le manuel d'utilisation (fichier au format PDF).

Insérez le CD-ROM contenant le manuel d'utilisation (fourni), cliquez sur  $\circledB$  puis suivez les instructions qui s'affichent à l'écran.

Systèmes d'exploitation compatibles : Windows 2000 SP4 / Windows XP SP3 / Windows Vista SP2 / Windows 7

• Il est possible de télécharger la version d'Adobe Reader compatible avec votre système d'exploitation du site suivant.

http://get.adobe.com/reader/otherversions

(en anglais seulement)

### ■**Pour désinstaller le manuel d'utilisation (format PDF)**

Supprimez le fichier PDF du dossier « Programmes\Panasonic\ Lumix\ ».

• Si le contenu du dossier « Programmes » n'est pas affiché, cliquez sur « Afficher le contenu du dossier ».

#### ■**Avec Macintosh**

**sur l'ordinateur.**

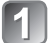

**Mettez l'ordinateur en marche et introduisez le CD-ROM contenant le manuel d'utilisation (fourni).**

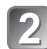

**Ouvrez le dossier « Manual » du CD-ROM et copiez le fichier PDF de la langue de votre choix** 

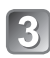

**Double-cliquez sur le fichier PDF pour l'ouvrir.**

#### **Appareil photo numérique :** Pour votre sécurité

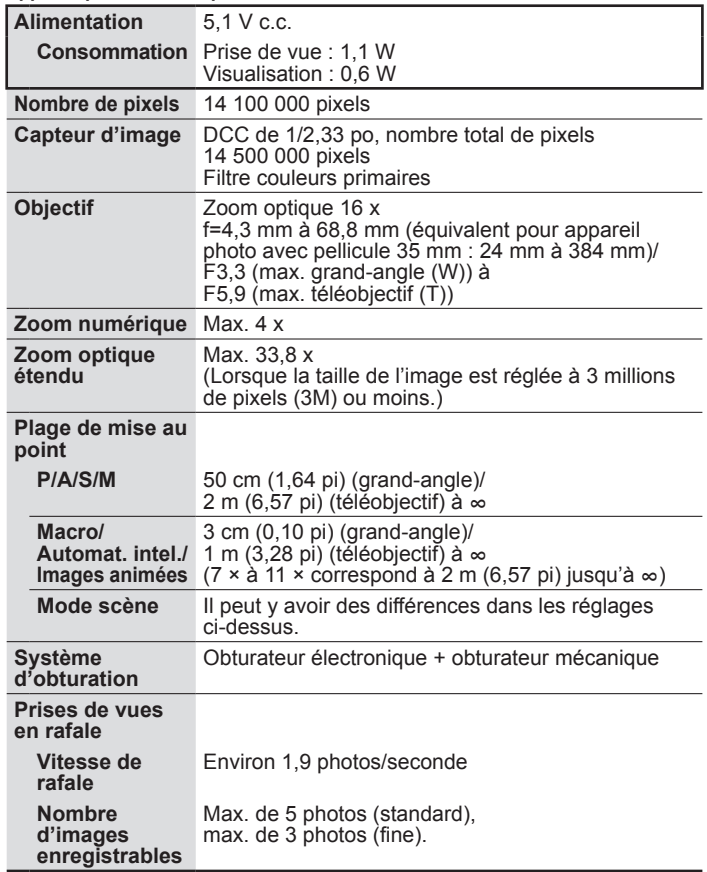

# **Spécifications (suite)**

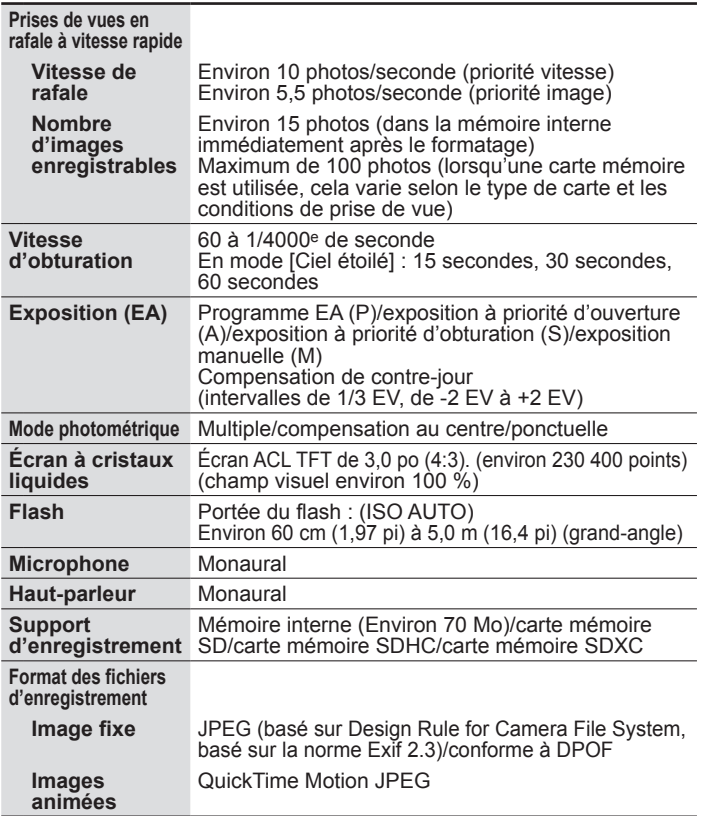

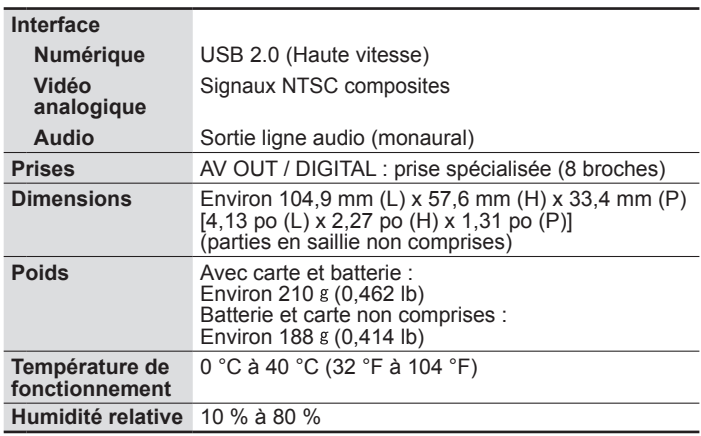

**Chargeur de batterie (Panasonic DE-A65B) :** Pour votre sécurité

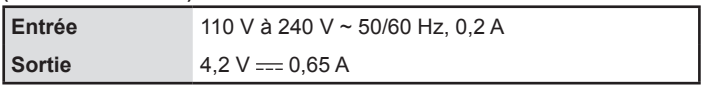

**Mobilité de l'équipement : Mobile Batterie (lithium-ion) (Panasonic DMW-BCG10PP) :** Pour votre sécurité

**Tension/capacité** 3,6 V / 895 mAh

# **Accessoires en option MÉMO**

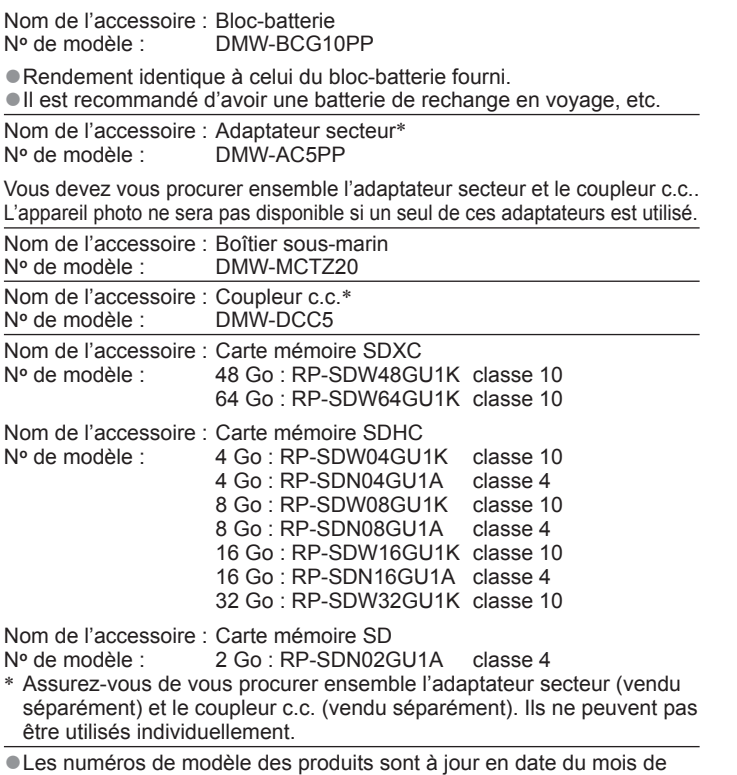

• Les numéros de modèle des produits sont à jour en date du mois de janvier 2011. Il est à noter que ceux-ci pourraient changer.<br>• Les accessoires et (ou) les numéros de modèle peuvent varier selon les pays. Consultez le d

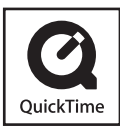

- Le logo SDXC est une marque de commerce de SD-3C,  $\sqcup$  C.
- QuickTime et le logo QuickTime sont des marques de commerce ou des marques déposées de Apple Inc. et sont utilisées sous licence.
- Ce produit utilise la technologie "DynaFont" de DynaComware Corporation. DynaFont est une marque déposée de DynaComware Taiwan Inc.
- Les autres noms, de produits ou de sociétés, mentionnés dans le présent manuel sont des marques de commerce ou des marques déposées de leurs ayants droit respectifs.

# **Panasonic**

#### Panasonic Canada Inc.

5770 Ambler Drive, Mississauga, Ontario L4W 2T3 (905) 624-5010 **www.panasonic.ca**

© Panasonic Corporation 2011 Imprimé au Japon